EÖTVÖS LORÁND TUDOMÁNYEGYETEM TERMÉSZETTUDOMÁNYI KAR

# Kőrösi Csoma Sándor utazásai a digitális kartográfiai történetmesélés lehetőségei

SZAKDOLGOZAT FÖLDTUDOMÁNYI ALAPSZAK TÉRKÉPÉSZ ÉS GEOINFORMATIKA SPECIALIZÁCIÓ

> *Készítette:* Kapási Flóra

*Témavezető:* Dr. Török Zsolt Győző egyetemi docens ELTE Térképtudományi és Geoinformatikai Intézet

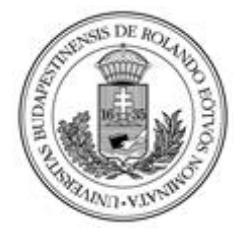

Budapest, 2023

# **Tartalomjegyzék**

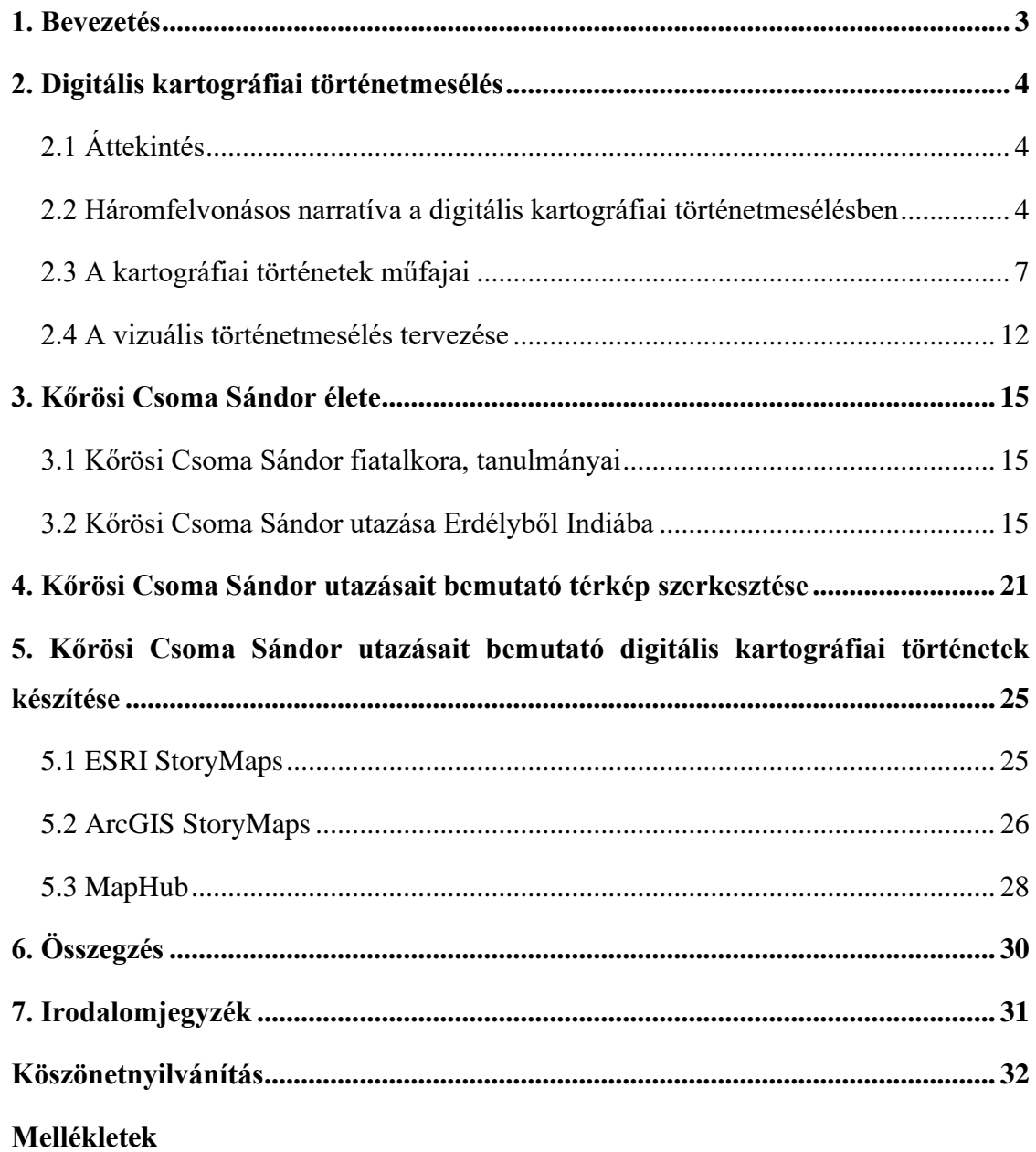

- 1. Táblázat Kőrösi Csoma Sándor utazásáról
- 2. Térkép Kőrösi Csoma Sándor utazásairól

#### <span id="page-2-0"></span>**1. Bevezetés**

Szakdolgozatom célja Kőrösi Csoma Sándor útjainak bemutatása térképek segítségével. Kőrösi a magyarság egyik nagy alakja, aki az őshaza felkutatása céljából óriási utat tett meg Ázsiában. Bár eredeti célját nem érte el, azonban kulturális és nyelvi szempontból sokat köszönhetünk neki. Már fiatalként szorgalmasan tanult és szerény körülmények között élt, ezzel készítette fel magát a hosszú útra. Útleírásaiból megismerhetjük a korabeli Ázsiát, az ottani körülményeket, társadalmat. Legnagyobb eredménye a tibeti-angol szótár és nyelvtan, amit elsőként sikerült elkészítenie. Ehhez sokáig zord körülmények között kellett élnie fent a hegyekben, de őt ez nem zavarta. A tibetiek ebben az időben nem kedvelték a külföldieket, főleg az angolokat, Csoma viszont be tudott illeszkedni a közösségükbe szerénységével. Sok nehézség és megpróbáltatás után egészen Dardzsilingig eljutott, de ott sajnos megbetegedett és elhunyt.

Kőrösi nagy utat járt be élete során, amit csak olvasva nehéz elképzelni. Ezért szakdolgozatom célja, hogy ezt az utat térképekkel is bemutassam. Ennek egyik lehetősége, ha készítünk egy térképet, amin megrajzoljuk ezt az útvonalat. Egy másik módszer a digitális kartográfiai történetmesélés, ahol a történet olvasása közben az olvasó mindig lát egy térképet is az adott helyekről, így el tudja helyezni a helyszíneket és jobban átlátja a térbeli összefüggéseket. Ma már sok lehetőség van ilyen történetek létrehozására, több weboldal is kínál ilyen lehetőségeket, ahol bárki ingyenesen megalkothatja a saját történetét. Szakdolgozatomban ezeket a lehetőségeket térképezem fel.

### <span id="page-3-0"></span>**2. Digitális kartográfiai történetmesélés**

#### <span id="page-3-1"></span>**2.1 Áttekintés**

Térképekkel már nagyon régen is meséltek el történeteket. A térképrajzoló az üres helyeket sokszor rajzokkal, szövegekkel töltötte ki, amik szólhattak az adott helyről, tapasztalatokról vagy egy ismeretlen hely esetén valamilyen legendáról, esetleg szörnyről. Később, a felvilágosodás korában, a kartográfiai ábrázolás objektivitásra való törekvésének jeleként ezek az elemek eltűntek a térképről (Török, 2017). A mai adatvizualizációs lehetőségeknek gazdag történeti előzményei vannak (Török – Török, 2019), de a digitális kartográfiai történetmesélés a régi történeteket mesélő, hagyományos térképekhez nyúl vissza, mert célunk változatlan: egy érdekes és tanulságos történet elmesélése egy vagy több térkép segítségével.

A nyomtatott térképeken többnyire egyetlen térképlap mutatja be az egész történetet. Egy másik kedvelt megoldás a kartográfiában, amikor egy atlasz segítségével, térképek sorozatán keresztül lehet követni a térbeli vagy időbeli változásokat. A digitális technológia fejlődésével ma már egyszerűen hozhat létre szinte bárki kartográfiai történeteket az interneten. A fejlesztők egyre több új funkciót hoznak létre, hogy a bemutatóinkat érdekesebbé tehessük. Ennek egy példája, ha bizonyos elemeket interaktívvá teszünk, ezzel a lehetőséggel a közönséget is bevonva a történetbe.

Ha valamilyen elbeszélést térképpel szeretnénk bemutatni, ennek a folyamatnak az első, nagyon fontos lépése az adatgyűjtés: össze kell gyűjtenünk a történet helyszíneinek adatait. Ez a feladat kifejezetten bonyolult lehet, ha például a történetben valós és elképzelt helyek is szerepelnek.

Az irodalmi elbeszélések alapvetően egydimenziósak, az időbeli sorrend határozza meg a cselekményt. Ezzel szemben a térképek már eleve kétdimenziósak, azonban az időbeliség látszatra legtöbbször hiányzik belőlük, mivel elsősorban a térbeli helyzeteket és kapcsolatokat mutatják be. A digitális kartográfiai történetekben különböző eszközökkel érjük el a megfelelő időbeli sorrendet, folyamatosságot. Ennek lehetőségeiről bővebben a digitális kartográfiai történetek műfajánál írok.

#### <span id="page-3-2"></span>**2.2 Háromfelvonásos narratíva a digitális kartográfiai történetmesélésben**

A digitális kartográfiai történetmesélésekben a történetet ma is gyakran a háromfelvonásos drámai elbeszélés szabályai szerint dolgozzák fel. Ennek az antik színházi szerzők által már követett, és először Arisztotelész által leírt, befejezett cselekményszerkezetnek három része van. Ezek előkészítés, a konfliktus és a megoldás, amelyek a történet elejét, közepét és végét alkotják.

Az első felvonásban a közönség megismeri a helyszínt, a szereplőket, a probléma alapját. A fő karakterek a főhős és az ellenfél, de rajtuk kívül lehetnek még további mellékszereplők, akik például segíthetik vagy gátolhatják a főhős fejlődését. A térbeli elbeszéléseknél nem csak az emberek, hanem a helyszínek is lehetnek szereplők. A probléma megismerésével általában betekintést nyerhetünk a történet hátterébe és megtudhatjuk a történet célját is. Gyakran van még a korai szakaszban egy csali jelenet. Ennek célja a közönség figyelmének megragadása, az érdeklődés felkeltése, ami arra ösztönöz, hogy folytassák az olvasást.

A vizuális történetmesélésben az első felvonásban térkép segítségével mutatják be a főhőst, a helyszínt, hiszen a történet főszereplői földrajzi helyek is lehetnek. Ezen kívül a térképről leolvashatunk még információkat a konfliktus alapvető okairól.

A második részben a cselekmény előrehaladásával nő a feszültség, még részletesebben megismerjük a probléma okait, hátterét. A konfliktusnak több fajtája van: legtöbbször a szereplők között alakul ki (a főszereplő és az ellenfele között), de kialakulhat feszültség egy szereplőn belül (belső vívódás, megosztottság a problémával kapcsolatban) vagy egy szereplő és egy külső, nagyobb erő között is. A cselekményben lehetnek megszakítások, amikor új szereplők, információk jelennek meg, ezek jelentős fordulatok, amik bonyolítják, összetetté teszik a történetet.

Fontos, hogy a második résztől a szereplők valamilyen jellemfejlődésen mennek keresztül, erre a digitális kartográfiai történetmesélésben is figyelni kell. Így ez a módszer nem a statikus dolgok bemutatására alkalmas, hanem valamilyen jelenség vagy folyamat *változását* tudja jól szemléltetni. A második részben lévő fontos cselekménypontok ábrázolása történhet egyetlen térképen is például különböző jelekkel, de lehet az is, hogy minden kis részt külön térképen mutatnak be.

A harmadik rész a feszültség tetőzésével, a csúcsponttal kezdődik. Itt a szereplők újból szembenéznek a konfliktussal, átgondolhatják a lehetséges megoldásokat az adott problémára és megtörténik a végső összecsapás. A csúcspont után a történet "zuhanó" akcióval, gyorsan lezárul. Kétféle mód van a történet lezárására: az egyikben a történet írója kiválaszt egy megoldást és e mellett érvel, a többi lehetőséget cáfolja, így meggyőzi a közönséget, hogy ez az egy jó megoldás létezik. Az adatújságírásban *(data journalism)* a legtöbbször ezt a módszert használják, sőt, gyakran csak ezt a végső részt látja a közönség. Ám ezzel az író elfedi a történet hátterét, és azt sem tudjuk meg, hogy hogyan jutott az adott megoldásra, mik befolyásolták a

döntését. A másik módszerben az író vagy szerző nem áll egyik megoldás mellé sem, hanem a történetet megoldatlanul, függőben hagyja *("cliffhanger")*. Ezzel bevonja a közönséget a történetbe, mert arra ösztönzi őket, hogy saját tudásuk, tapasztalataik, képzeletük alapján maguk oldják meg a problémát, döntsenek és fejezzék be a történetet.

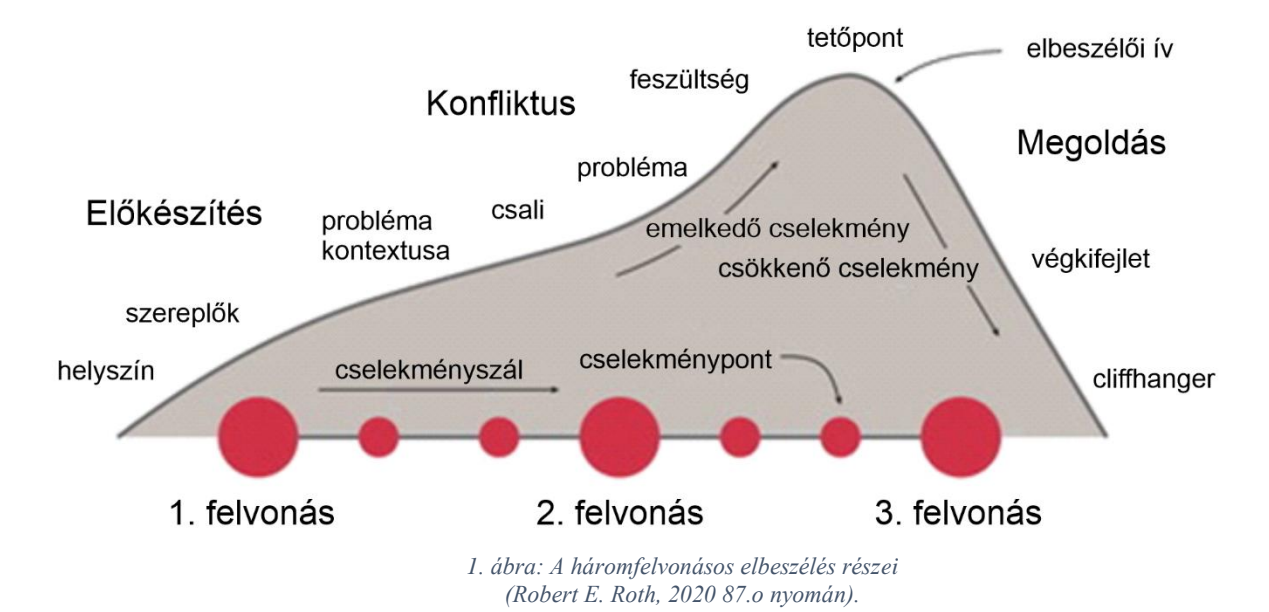

#### <span id="page-6-0"></span>**2.3 A kartográfiai történetek műfajai**

Robert E. Roth szerint "a műfaj az irodalom, a zene vagy más művészeti ágak olyan *kategóriája, amely formai és stílusbeli hasonlóságokat mutat."*<sup>1</sup> Ezen meghatározás alapján a műfaj fogalma értelmezhető a digitális kartográfiai történetmesélés módszereire is.

Az adatvizualizációban mérföldkőnek számító publikációban a szerzők, Segel és Heer (2010) hét műfajt különítettek el a vizuális történetmesélésben: magazin stílus, jegyzetekkel ellátott táblázat, tagolt plakát, folyamatábra, képregény, diavetítés, film/videó/animáció. Az ő munkájuk alapján a *képkockák száma* határozza meg egy adott történet műfaját. Ezeknek a műfajoknak a többsége még a nyomtatott médiában szokásos stílusokon alapszik, ma már azonban új, digitális tervezési módok és stílusok is vannak.

Éppen ezért a térképész Roth (2020) munkájában ennek a műfaji csoportosításnak egy átdolgozott változatát találjuk. Nála az egyes típusok elsősorban a képkockák *közötti linearitást megvalósító* technológiában különböznek. A továbbiakban az általa megkülönböztetett a műfajokat mutatom be röviden.

 $\frac{1}{1}$ , ... a genre is a category of literature, music, or other kind of art exhibiting similarities in form and style." (Roth 2020: 90.)

# A kartográfiai történetek műfajai

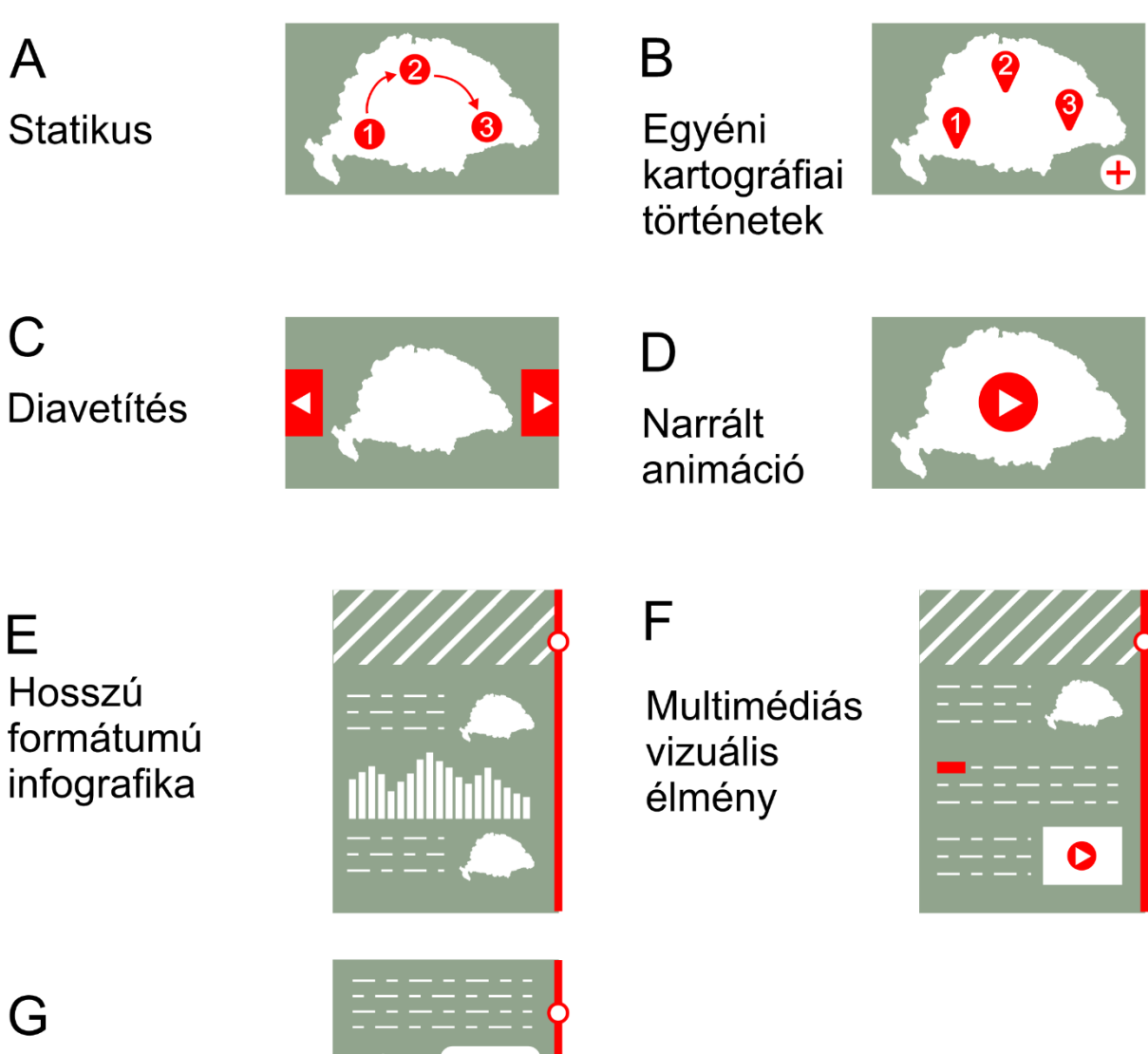

Gyűjtemények

*2. ábra: A kartográfiai történetek műfajai (saját készítésű ábra)*

#### A) Statikus vizuális történetek

Ennél a típusnál a statikus térkép az alap, az olvasás helyes sorrendjét pedig különböző segítő *ábrákkal*, jelölésekkel határozzák meg. Például feloszthatják a képet több részre keretekkel ezek után pedig nyilakkal, számokkal vagy más módszerekkel utalhatnak a történet részeinek sorrendjére. Segel és Heer (2010) műfajai közül többet ide lehet sorolni.

Három lehetőséget különböztethetünk meg a statikus vizuális történetek bemutatására. Az elsőnél sok kis térkép segítségével ismerjük meg a történetet. Ezek segítségével könnyen ábrázolhatóak az időbeli változások a térben, össze lehet hasonlítani egy korábbi térképet egy későbbivel, de ez csak akkor hatékony, ha viszonylag kevés térképből áll a bemutató és ezek sok ismétlődő információt tartalmaznak. Ha sok részből áll a történet, akkor érdemesebb valamilyen animációt alkalmazni a mozgás szemléltetésére, mivel az a közönség számára jobban követhető, megérthető. A második lehetőség, ha egy központi térképen mutatjuk be a történetet és erre a térképre írjuk rá a szöveget, információkat megjegyzések formájában. A harmadik, utolsó módszernél pedig ugyanazt a kísérő, támogató térképet használjuk változtatásokkal a több képkockából álló, vizuális történethez.

Az ilyen történetek azért jók, mert az olvasóközönség számára ismerősek, mivel hasonlítanak a nyomtatásban megjelenő hagyományos stílusokra. Így nem kell egy új módszert megismerniük, megérteniük. A digitális technológiának köszönhetően interaktív elemekkel is lehet bővíteni az ilyen típusú bemutatókat, így azok érdekesebbé válnak.

Hátrányuk azonban, hogy a kis méretű képernyőn vagy mobilos nézetben általában nehezen átláthatóak, emiatt manapság kevésbé használják őket. Ezen kívül, mivel a sorrendet különböző jelekkel határozzák meg, ezek elvonhatják az olvasó figyelmét a térképről. Az is előfordulhat, hogy az olvasó lemarad egy ilyen jelről és ezáltal nem a megfelelő sorrendben olvassa a történetet.

#### B) Egyéni kartográfiai történetek

Ennél a műfajnál a közönség is szerzővé válik, saját tapasztalatokat, élményeket, véleményeket lehet hozzáadni a történethez és a sok ember által megosztott szövegek egy közös térképen jelennek meg. Ezt a térképet a felhasználó tudja mozgatni, az egyes történeteket pedig az adott helynél valamilyen ikon jelzi. Így a sorrendet a felhasználó határozza meg, mivel a hozzáférés az egyes beszámolókhoz interaktív. Egyéni élmények mellett az egyes helyeken összesített tapasztalatok ábrázolására is van lehetőség.

Gyakran használnak különböző motivációs eszközöket, ezzel ösztönözve a közönséget, hogy írjanak bejegyzést a történethez. Ilyen eszköz például, ha a hozzászólásért valamilyen jutalom jár, vagy bizonyos funkciók, helyszínek csak egy adott feltétel teljesülésétől válnak elérhetővé. A közönség sokszor értékelheti is a többi szerző munkáját.

Az ilyen történeteknél azonban figyelni kell arra, hogy a szerzők nem feltétlenül szakemberek és így összefüggéstelen, rosszul felépített elbeszélések jöhetnek létre, illetve abban sem lehetünk biztosak, hogy minden igaz, amit leírtak.

#### C) Dinamikus diavetítés

Itt *vízszintes* irányú a tovább haladás. Az olvasó itt is be van vonva a történetbe, maga határozza meg a történet tempóját, hogy mennyi ideig marad egy dián és mikor lép tovább. Mivel a vízszintes irányú görgetés nem jellemző, a történet külön részekre, diákra van osztva, ezáltal töredezettebb lesz az előrehaladás. A képeken, diákon lehetnek kiegészítő jelzések az olvasónak a haladás mértékéről, hogy hol tart a történetben, mennyi van még hátra. Ez a mód hasonlít a nyomtatott atlaszokra, amikben szintén lapozással ismerhetünk meg újabb és részletesebb térképeket.

A dinamikus diavetítésben a fontos részek, cselekménypontok szabályozottan vannak átadva, diánként csoportosítva van a lényeg, így kisebb az esélye annak, hogy valaki valami fontos információról lemarad. Nem érdemes azonban ezt alkalmaznunk, ha nagyon hosszú a történet és sok diából áll, főleg, ha továbblépéshez az egérrel mindig rá kell mutatni egy kis ikonra, mert ez fárasztó és frusztráló lehet az olvasónak. Hátránya még, hogy előfordulhat, hogy az olvasó véletlenül többet lép előre és nem veszi észre. Továbbá sokszor az ilyen bemutatót diánként tölti be a felhasználó, hogy ne legyen nagyon leterhelve az eszköze. Emiatt azonban minden dia után várni kell a betöltésre és ezáltal megszakad a történet folyamatossága.

#### D) Narrált animációk

A narrált animációknál, dokumentumfilmeknél használt technikákat alkalmaznak a térképészetben, az előrehaladást és a folyamatosságot az idő haladása határozza meg. Az animált térképeknél a térbeli dimenziójuk mellett megjelenik az idő. Egyik típusa ennek, amikor a valós idő arányos a megjelenítési idővel, például 1 másodperc alatt láthatjuk azt a változást, ami 1 hónap alatt történt. A másik típus, amikor egy adott helyet, folyamatot mutat be és nincs kapcsolat a valós események és a megjelenítési idő között.

A narráció belehelyezésével hallhatjuk a tervező hangját, véleményét. A felhasználónak nem kell olvasnia, így jobban oda tud figyelni a térképre, képekre. Az animáció által bemutatott mozgás, változás könnyebben követhető a közönségnek, mintha külön térképeket nézne, viszont nehezebb összehasonlítani két állapotot az animáció sebessége miatt. Ugyancsak a gyorsaság miatt előfordulhat, hogy a néző lemarad fontos eseményekről, cselekményekről és leginkább az első és az utolsó képre fog emlékezni.

#### E) Hosszú formátumú infografika

Itt az olvasás sorrendjét a böngésző *görgetése* határozza meg, ezáltal válik folyamatossá a történet. Az infografikában sokféle elem lehet, szöveg, kép, videó, térkép, de az elemek szélességét a képernyő szélessége korlátozza. Ezt a módszert gyakran hívják tréfásan "scrollytel*ling"* -nek a görgetés miatt. Lehet folyékony, ilyenkor valamilyen elem (például egy térkép vagy idővonal) végigkíséri az egész történetet, vagy lehet töredezett. A weboldalak mellet az is előfordulhat, hogy egy ilyen infografika valójában csak egyetlen nagy méretű, nagyon hosszú kép.

Egy mozgatható-nagyítható térképet érdemes lehet itt is az elbeszélés elejére vagy végére berakni, ahol a közönség interaktívan meg tudja nézni a történet környezetét vagy megtekintheti a helyszíneket nagyobb méretben. Azonban a történet közepére nem javasolt egy ilyen térkép beágyazása nagy méretű képként, mivel az oldal görgetése közben az egér fókusza áthelyeződhet a térképre. Ezzel az olvasó akaratlanul belenagyít a térképbe ezzel megszakítva az olvasás folyamatosságát.

Ez a módszer már önmagában *interaktív*: mivel az olvasó görget, ő határozza meg az olvasás tempóját. Előnye még, hogy ezek a bemutatók kis képernyőn és mobil nézeten is könynyen olvashatóak. Azonban ennél a típusnál a közönség könnyen kihagyhat bizonyos fontos információkat az olvasás közben.

#### F) Multimédiás vizuális élmények

Ebben a viszonylag új módszerben a történet nem egy helyen, hanem több weboldalon keresztül van bemutatva. A weboldalakat hiperlinkek kötik össze. A hiperhivatkozások megjeleníthetnek képeket, videókat, hanganyagokat is. Itt is megjelenhetnek webes mozgatható, nagyítható térképek, azonban itt ezek nem központi elemek, csak a szöveg megértését segítik.

Több műfajjal is vannak hasonló vonásai. A hosszú formátumú infografikához hasonlóan a folyamatosság alapja itt is a görgetés, ami interaktív. Hanganyag beágyazásával a narrált animációhoz is hasonlóvá válik. A sok beágyazott elem érdekessé teszi a történetet. Viszont ebben a műfajban több a szöveg, mint az eddig tárgyaltakban. Hátránya, hogy mivel több

oldalon jelenik meg, töredezettebbé válik az elbeszélés és valószínűbb, hogy az olvasó abbahagyja a történet olvasását, még mielőtt a végére érne.

#### G) Gyűjtemények

A gyűjteményekben valós idejű történeteket ismerhet meg a közönség. A történet tempóját itt nem a tervező és nem is az olvasó határozza meg, hanem maguk az események. A közönség arra van ösztönözve, hogy később térjen vissza az oldalra és nézze meg, milyen új információk vannak, hogyan folytatódik a történet.

Elrendezésükben általában a hosszú formájú infografikához hasonlítanak, lefele görgetéssel lehet előre haladni, azonban maga a történet töredezettebb, mivel minden új esemény, cselekménypont egy külön részben kap helyet, a tartalom sokszor több oldalra van osztva. Az ilyen történeteknél minden cselekményponthoz külön térkép van, azonban ezek a térképek akkor jók, ha ugyanolyan stílusúak és ugyanazt a helyet ábrázolják, csupán abban különböznek, hogy az események előrehaladtával újabb és újabb információkat jelenítenek meg rajtuk.

#### <span id="page-11-0"></span>**2.4 A vizuális történetmesélés tervezése**

Az itt bemutatott szempontok nem a történetben lévő adatok ábrázolását, hanem az elbeszélés előrehaladását segítik, amikor az ebből a szempontból fontos dolgokat kiemelik. Ezek figyelembevétele segíti az olvasót, hogy a lényeges információkról ne maradjon le, a figyelme az elsődleges dolgokra irányuljon és így a történetet megfelelően értelmezze. A következőkben a Roth (2020.) összefoglaló tanulmányában ajánlott, hétféle szempontot ismertetek, amelyekre a szerző a retorikából kölcsönzött fordulatok (tropes) elnevezést ajánlja.

#### Folytonosság

Fontos a folytonosság magában a történetben és a háromfelvonásos elbeszélés műfaja ezt biztosítja. Ezáltal az információkat a közönség könnyebben befogadja és megjegyzi. Az, hogy ezt a folytonosságot hogyan, milyen technikával érvényesíti a szerző, a történet műfajától függ, ilyen mód például a görgetés, diaképek közötti vízszintes irányú váltás vagy a hiperhivatkozásokkal összekötött weboldalak.

#### **Hangulat**

A képi elemek stílusának összhangban kell lenniük az elbeszéléssel. A vizuális hangulat nagyon fontos egy digitális kartográfiai történetnél, mert a közönséget a látvány által keltett első benyomás, az így kiváltott érzelmi reakciók nagyban befolyásolják. Különböző stílusban elkészített azonos történeteket a közönség a stílustól függően máshogy értelmezhet, más lesz a reakció. A hangulat a történet előrehaladásával változhat, sőt, az egyes képkockák előrevetíthetik, hogy milyen lesz a következő rész, ezzel felkészítve az olvasót a változásra.

A kartográfiai történetnél a hangulatot a különböző térképelemek stílusai befolyásolják, ilyen elemek például a térkép szélére írt megjegyzések, a jelmagyarázat, az északi irányt jelölő nyíl/ábra. Roth a térképészetben hagyományos módon a vizuális stílus alapvető elemeinek a formát, a színt, a betűtípust és az egyéb díszítő motívumokat tekinti.

#### Adagolás

A történetet érdemes kisebb részekre bontani, ez a megértést és a megjegyzést könnyíti. Többféle lehetőség van a különböző részek megjelenítésére. A diákból álló bemutatókon már eleve fel van osztva a történet a diák mentén, de az adagolás megoldható egy térképnél is, ha a megjegyzéseket külön blokkokban jelenítjük meg a térkép mellett. Ilyenkor arra kell figyelni, hogy egyértelmű legyen a megfelelő olvasási sorrend. Egy animációnál a történet elkülönített részei közé be lehet tenni szüneteket vagy lassításokat, ezzel fontos részeket is ki lehet emelni. Az adagolás sokszor interaktív, a közönség dönti el a tempót, illetve vannak olyan megoldások is, ahol plusz információkat, részleteket tudhat meg az olvasó igényeinek megfelelően.

#### Figyelemfelhívó elemek

Az ilyen technológiák a történet fontos elemeit emelik ki a többi közül, ezzel egy vizuális hierarchiát hoznak létre. Ennek legegyszerűbb módja, ha a látványt a lényeges részre korlátozzák. Sok megoldási lehetőség van arra is, ha a kép egy részét kell kiemelni. Ilyen például, ha az objektumot, területet valamilyen különböző, a környezetéből kiemelkedő színnel ábrázoljuk, körvonallal látjuk el vagy a hátteret elhomályosítjuk, elhalványítjuk. Másik típus, ha vezérvonalakat vagy nyilakat használunk. Helyezhetünk az objektumhoz szövegdobozt is valamilyen információval, ami odavonzza a figyelmet. A hanganyagot tartalmazó vizuális történetben a hallott szöveg is befolyásolja a figyelmet. Dinamikus technika lehet a villódzás, azonban ez hosszú távon zavaró.

#### Ismétlés

Az informatikában a redundancia az adatok ismétlését jelenti, ahol új információ nem jelenik meg, csak a korábbiak ismétlődnek. Bár ezek nem feltétlenül szükségesek, nagyban hozzájárulnak ahhoz, hogy a közönség megjegyezze az adott adatot. Ezért a történet fontos elemeit érdemes többször megjeleníteni. Redundancia lehet a bemutató stílusában, a vizuális

motívumokban is, amik az elbeszélés folyamán többször megjelennek. Egy-egy forma, szín szimbolikus jelentést is kaphat, amit az olvasó a történet elején megtanul, így a későbbiekben már rögtön megérti. Az így kialakított szimbólumok befolyásolják a történet stílusát, esetenként a szerző véleményére is utalhatnak.

#### Metafora

A metafora a magyar nyelvben jelentésváltoztató szókép. A hasonlat két különböző fogalmat valamilyen hasonlóság alapján vet össze, míg a metafora azonosítja őket és így a fogalmat új jelentéssel ruházza fel.

A vizuális metaforaképzés módszerére példa, ha egy buli helyszínét egy lufival jelölik. A térképészetben is gyakori a képi metaforák használata, amelyek sokszor jelölnek a térképeken tárgyakat, fogalmakat szimbólumokkal, amik nem közvetlenül az adott tárgyat, fogalmat ábrázolják, azonban könnyen lehet a jelentésre következtetni a képi elem alapján. A térképen használt metaforák lehetnek humorosak, ironikusak is, ami befolyásolja a történet hangulatát.

#### Hang / vélemény

A digitális kartográfiai történetekben három különböző "hangot" különböztetünk meg: a szerző-, a szereplők- és a közönség hangját. Ezek nem feltétlenül valódi hangként, audio megoldásként jelennek meg, sokszor csak szövegként vannak ráírva a térképre. Ez a technika egyfajta visszatérés a hagyományos térképekhez, amelyeken a térképrajzoló az üres helyeket történetekkel töltötte ki. Ilyen szövegekkel könnyen lehet az adott helyszínhez tartozó információkat, tapasztalatokat ábrázolni, kiegészíteni.

A szerző "hangja" narrációként jelenhet meg a történetben. AKő szereplőknek hangot adva a történetet a közönség közelebbinek érzi, jobban át tudja élni. Az újabb technológiák létrejöttével vált lehetővé, hogy a közönség hangja a történetben megjegyzések, kommentek formájában jelenjen meg. A hangok egyszerű megkülönböztetésére jó megoldás, ha különböző stílusú, színű, méretű betűket használunk a szerzőhöz, a szereplőkhöz és a közönséghez. Ez is meghatározhatja a vizuális történet megjelenését, stílusát.

#### <span id="page-14-0"></span>**3. Kőrösi Csoma Sándor élete**

#### <span id="page-14-1"></span>**3.1 Kőrösi Csoma Sándor fiatalkora, tanulmányai**

Kőrösi Csoma Sándor 1784. április 4-én látta meg a napvilágot Erdélyben, az akkori Háromszék Kőrös nevű falujában, aminek mai magyar neve Csomakőrös (Chiuruș, Románia). Régi székely kisnemesi családba született, akik szerény jómódban, egyszerű körülmények között éltek, védték az ország határát és gazdálkodtak. Szülőfalujában – a ma Kovásznához (Covasna, Románia) tartozó településen végezte el elemi tanulmányait. Bár szorgalmas, jó tanuló volt, apjának nem volt lehetősége rá, hogy a fiát kollégiumba küldje.

Valószínűleg tanárai közbenjárásának is köszönhetően, 1799-ben mégisfelvették a híres nagyenyedi kollégiumba (Aiud, Románia), ahol tanulmányai költségeit munkájával fizette meg. Szorgalmas, okos tanuló volt, már az első évben kimagaslott tanulótársai közül, így két év után felmentették a szolgamunka alól. Kedvenc tantárgyai a történelem, a földrajz és a nyelvek voltak. Megtanult latinul, görögül, németül és egy kicsit franciául is a kollégiumban, de leginkább a magyar nyelv és a magyarok eredete érdekelte.

Tanulmányai alatt majdnem végig Nagyenyeden volt, néha a szünidőben ment el Szászvárosba (Orăștie, Románia), ahol a református lelkész fiát tanította. Csupán kétszer látogatott haza, először 1802-ben, mert édesapja súlyosan megbetegedett és otthonléte alatt meg is halt. Majd 1809 vége felé özvegy édesanyja hívta haza, de későn érkezett, mert édesanyja decemberben, még érkezése előtt elhunyt.

1815-ben fejezte be a kollégiumot, ekkor tette le az utolsó szigorlati vizsgát, a "Rigorosum"-ot. Mivel a kollégium tehetséges hallgatójaként egyetemi ösztöndíjat kapott, még ebben az évben elindult Göttingen-be (Németország). Útközben Bécsben meglátogatta egy barátját, Újfalvy Sándort, korábbi diáktársát. Augusztus elsején érte el úti célját, bár egyetemi tanulmányait Göttingenben csak a következő évben, 1816. április 11-én kezdte meg. Két évig tanult a híres kutatóegyetemen, majd 1818. szeptember 5-én visszaindult Nagyenyedre és az év végére oda is ért.

#### <span id="page-14-2"></span>**3.2 Kőrösi Csoma Sándor utazása Erdélyből Indiába**

Eredetileg Oroszországon keresztül tervezett eljutni Belső-Ázsiába, ahol a magyarok őshazáját sejtette. Ehhez elengedhetetlen volt az orosz nyelv ismerete, ezért 1819. február 20 án elindult gyalog Temesvárra (Timișoara, Románia), ahonnan később továbbment Zágrábba.

Célja a szláv nyelvekkel való ismerkedés volt. 1819. november elsején ért vissza Nagyenyedre, ahol szomorú hír fogadta: nem sikerült elintézni, hogy útlevelet kapjon, mivel a székelyek hadkötelesek voltak. Hivatalos iratok nélkül azonban nem mehetett Oroszország felé, így újra kellett terveznie az útvonalát. Sikerült szereznie egy rövid ideig érvényes, határátlépést engedélyező iratot, amivel az akkori Oláhország, Románia felé indult és 1819 novemberének utolsó napjaiban a Vöröstorony-szorosnál átlépte a határt.

Erdélyt elhagyva először Bukarestbe ment és pár hétig ott is maradt. Mivel szándéka szerint Isztambulba akart menni, célja itt a török nyelv gyakorlása lett volna, de ez nem sikerült. 1820. január 1-jén indult tovább bolgár kereskedőkkel és Ruszcsokon (Ruse, Bulgária) keresztül Szófiába ment, ahova nyolc nap múlva meg is érkezett. Innen Philippopoliszba (Plovdiv, Bulgária) tartott, ami további öt nap utazást jelentett. Ekkor tudta meg, hogy Isztambulban kitört a pestis, így nem mehetett arra tovább. Ezért Énosz (Enez, Törökország) felé vette útját, ami egy görög lakosságú kikötőváros volt. Innen február hetedikén hajózott el. Először Khioszba (Híosz, Görögország), majd Rhodoszba utazott, végül február végén érte el úti célját, Alexandria kikötőjét Egyiptomban.

Az volt a terve, hogy itt arab szerzők műveit fogja tanulmányozni, amit eredetileg Isztambulban akart megtenni. Egy tiroli kovács, Schäfer József be is fogadta, ám sajnos Alexandriában is kitört a pestis, ezért menekülnie kellett. Ismét hajóra szállt tehát, és Ciprus, valamint Szidón (Libanon) érintésével eljutott Bejrútba. Itt átszállt egy másik hajóra és Tripolin át érkezett meg Latakiába (Szíria), ahonnan gyalog folytatta útját. Április 13-án ért Aleppóba (Haleb, Szíria), ahol öt hétig maradt.

1820. május 19-én állt innen tovább - gyalog, ázsiai ruházatban. Urfa és Mardin (Törökország) érintésével az iraki Moszulba ment. Itt tutajra szállt és a Tigrisen egészen Bagdadig hajózott, ahova július 22-én érkezett meg. Bagdadban felkereste Szvoboda Antalt, akihez ajánlólevelet még Aleppóban kapott, és bemutatták Mr. Rich bagdadi brit ügyvivő titkárának is. Hat hét után, szeptember 4-én kelt újból útra. Mivel ez egy viszonylag biztonságos terület volt, európai ruhában utazott egy karavánnal, méghozzá lóháton. Először Kermánsáhba, majd Hamadánba ment, végül október 14-én érte el a perzsa fővárost, Teheránt.

A biztonságos útszakasznak itt vége is volt, ezért 1821. március 1-jén innen örmény ruházatra váltott, mivel az ázsiaiakat jobban elfogadták ezen a vidéken. Április 18-án ért a karavánnal Horászán fővárosába, Meshedbe, ahol október 20-ig maradnia kellett, mivel a közeli területeken háborús zúgolódások voltak. 1821. november 18-án érkezett meg Buharába. Innen Turkesztán felé tervezett továbbmenni, de nyugtalanító híreket kapott, miszerint orosz csapatok fenyegetik az országot. Bár ez nem volt igaz, a híreket nem tudták ellenőrizni, így felkészült arra, hogy Buharában tölti a telet és nem megy Turkesztánba. Az utcákon azonban megtudta, hogy Afganisztán felé szabad az út, így öt nap után elindult Kabulba.

Először Balhba ment, ami a Hindukus tövében található, majd három, 2700-3000 méteres hágón kellett átkelnie, így jutott Bámijánba. Ezek után következett a legmagasabb, 5310 méter magas hágó. Ezt leküzdve 1822. január 6-án érte el az afgán fővárost, Kabult. Január 19 én már folytatta is útját. Egy Dakka nevű afgán falu melletti területre ment, mivel azt hallotta, hogy ott két francia ember tartózkodik. Mint kiderült, a hír igaz volt, ők Napóleon korábbi tisztjei voltak. Bár Csoma eredeti terve az volt, hogy innen rögtön Indiába, Kasmír és Nyugat-Tibet felé megy egy karavánnal, azonban a franciáktól megtudta, hogy ennek nincs értelme, mert a hó miatt télen nem lehet átkelni a hágókon. A két tiszt felajánlotta Kőrösi Csoma Sándornak, hogy csatlakozzon hozzájuk, mivel ők éppen Lahorba készülnek. Csoma elfogadta a meghívást, így ezt az útszakaszt nagyobb biztonságban és kényelemben tette meg, mint az eddigieket. Mivel útközben a franciák több helyen is megálltak, csak március 12-én érkeztek meg Lahorba.

1822. március 23-án, 11 nappal később gyalog indult útnak Amritszár felé. Innen Dzsammun keresztül Kasmírba ment. Útközben Rámbannál át kellett kelnie a Csenáb folyón, később pedig meg kellett másznia a 2750 méter magas Banihál-hágót, amit még valószínűleg hó fedett be. Április 17-én megérkezett Kasmír fővárosába, Szrinagarba. Több, mint három hétig maradnia kellett, mivel a kereskedők május előtt nem indultak el Ladakba a járhatatlan, havas hágók miatt.

1822. május 9-én négy kereskedő társaságában útra kelt. Ganderbal felé indultak, majd a Szindh folyót követték folyásiránnyal szemben. Vajelnél *(Wayil)* átkeltek a Szindh-en és a folyó jobb partján mentek tovább Baltalig. Innen egy keskeny, sziklás út vitt fel a Zodzsi-la<sup>2</sup> felé. Egy hét alatt jutottak el Drász városába, ahonnan először a Drász folyó völgyében haladtak tovább a Szuru folyóig, majd a folyó völgyében mentek folyásiránnyal szemben Kargil városáig, ami 2680 méter magasan található. Az utat folytatva néhol a völgyben, néhol a sziklákon gyalogolva, néhány kisebb falu mellett haladtak el, amik közül a legnagyobb Paskjum volt. Az utolsó település Sergol falu, ami után egy újabb szűk szurdokban vezet az út. A szurdokon túl egy új táj tárul a vándor szeme elé: magas, sziklás hegyek, köztük u-alakú völgyek. A száraz éghajlatnak köszönhetően nagyon messzire el lehet látni. Itt kezdődött Ladak tartomány.

Az első falu Maulba-Csampa, előtte egy buddhista kápolna volt található. Innen is látszódik, hogy itt már tibetiek laknak, itt kezdődik a tibeti buddhizmus. Előbb a Namika-lán

<sup>&</sup>lt;sup>2</sup> "la" tibeti szó, jelentése: hágó

átkelve Bod-Karbuba, majd a Photu-la után Lámajuruba érkeztek, ahol egy nagy lámakolostor áll. Ezeken a hágókon a száraz éghajlat miatt kevesebb volt a hó, mint a Zodzsi-lán, így az átkelés is könnyebb. Lámajurból a Hangru patak mellett folytatódik az ösvény, amit függőleges sziklafalak kísérnek mindkét oldalt, így a zúgót a hegyen kellett kikerülniük. Később, a patak másik oldalán kellett felmászniuk a sziklákra, ahonnan leérve az Indus völgyébe jutottak. Khalace falu előtt egy hídon átkeltek az Indus fölött, majd Szaszpul felé folytatták útjukat 2000 méteres magasságban. Ez Ladak legmélyebben fekvő része. Továbbhaladva Bozgu *(Basgo)* felé mentek. Ez már távolról érdekes látványt nyújt: a sziklák között egy zöldellő falu terül el, ami a kiépített öntözőcsatornáknak köszönhető. Innen egy széles völgybe jutottak, aminek túloldalán elérték úti céljukat: Leh települést, Ladak fővárosát.

Az volt a terve, hogy innen továbbhalad Jarkand felé, de ez egy igen hosszú, nehéz út lett volna. Barátai, ismerősei elmondták neki, hogy a keresztényeket, főleg az európaiakat nem kedvelik arrafelé és nagyon veszélyes lenne arra mennie. Ezért úgy döntött, hogy visszatér Lahorba. 1822. július 13-án indult el, 3 nap múlva már a Himbabsz folyó szurdokánál járt. Ebben az időben ment az angol William Moorcroft Kasmírból Lehbe, akivel valószínűleg Drászban találkozott Kőrösi. Moorcroft kérte Kőrösit, hogy csatlakozzon hozzá, térjenek vissza Lehbe. Az angoloknak ebben az időben fontos volt, hogy a birtokaikkal szomszédos területeket, nyelveket is megismerjék, ilyen volt a tibeti nyelv is. Moorcroft hívta fel Kőrösi figyelmét erre a nyelvre, de ő saját elhatározásából kezdte el tanulmányozni. Ősszel előbb Moorcroft, majd Csoma is visszatért Kasmírba, ahol egyezséget kötöttek. Csoma elvállalta, hogy elkészít egy tibeti- angol szótárt és egy tibeti nyelvtant leíró könyvet.

1823. május 2-án indult Lehbe, június elsején érkezett meg. Ajánlólevelet és ajándékokat vitt a ladaki király főminiszterének, a kalonnak, ő pedig beajánlotta a zanglai lámának. Azért kellett odamennie, mert a király ellenezte az angolokkal való közös munkát, ám mivel Zangla egy félreeső helyen, Zanszkárban található, az idegen nem volt olyan feltűnő. Június 11-én indult Lehből egy kísérőjével és 20-án érkeztek meg. A zanglai kolostorban Szangye Puncog láma segített neki a tibeti nyelv tanulmányozásában, a többi embernek pedig azt mondták, hogy fel akarja venni a buddhista hitet, azért tanul ott. Igen zord körülmények között laktak a lámakolostorban, hárman osztoztak meg a kis szobán. Az itt töltött 16 hónap alatt elkészített egy nyelvtant és egy szógyűjteményt.

1824. október 22-én indult el Zanglából, mivel már kezdett gyanús lenni, hogy túl sokáig van a kolostorban. A láma megígérte, hogy pár nap után utánamegy. Először a Zanszkár folyó mentén ment, majd Tethán át érkezett meg Szultánpurba, ahol 10 napig várt a lámára, de hiába. Így folytatta útját és november 26-án megérkezett Szabáthuba, ahol Kennedy századosnak átadta a még Moorcrofttól kapott ajánlólevelet. A százados azonban nem bízott meg benne, így Csomát ott marasztalták, amíg el nem döntik, hogy mi legyen vele. 1825. január 23 és 28 között Kőrösinek írnia kellett egy jelentést addigi tevékenységéről, majd még két hónapig várnia kellett a válaszra. Ezalatt megbarátkozott Kennedyvel és Gerard doktorral is, akit itt ismert meg.

1825. június 6-án indult tovább, célja Basher bejárása volt, hátha ott tudja folytatni a munkáját. Elment Kanamba, a tartomány székhelyére, de nem járt kielégítő eredménnyel, így Szpitin és Lahulon át visszatért Zanszkárba, Tetha faluba, ahol a láma lakott. Csoma augusztus 12-én ért oda, a láma azonban nem volt otthon, csak szeptember 26-én ért haza. Valószínűleg sokáig itt voltak, és csak 1826 nyarán telepedtek le a puktali kolostorban. A lámát Kőrösi érkezése előtt felelősségre vonták azért, mert egy idegennek segít megismerni a tibeti kultúrát, nyelvet. Emiatt próbált minél kevesebbet lenni Kőrösivel, nem nagyon segített neki a munkájával. 1826 novemberében Szangye Puncog megmondta Kőrösinek, hogy nem maradhat tovább, így Kőrösi útra kelt. 1827. januárjában ért vissza Szabáthuba. Megbeszélték, hogy később a basheri Kanamban folytatják a közös munkát, mivel Ladakon kívül szívesen segített neki a láma.

Azonban időközben, 1826-ban megjelent egy könyv a tibeti nyelvről, ami miatt a britek eleinte feleslegesnek ítélték Csoma ilyen irányú további munkáját. Kőrösi szerencséjére viszont egy német nyelvész, Klaproth élesen bírálta a megjelent szótárt. Ezért a britek új megbízást adtak Kőrösinek. 1827. június 14-én érkezett meg Kennedyhez a levél, miszerint Kőrösi Csoma Sándornak Felső-Basehrba kell mennie, hogy folytassa munkáját. Csoma valószínűleg ősz végén indult Szabáthuból Kanamba, de nem tudjuk sem indulásának, sem megérkezésének pontos dátumát. Útközben valahol Szangye Puncog láma is csatlakozott hozzá és Kanamban újra együtt dolgoztak. 1830 őszén készült el a munkájával, ezután visszatért Szabáthuba. 1831. április elején indult tovább és május 5-én érkezett meg Kalkuttába, Brit India fővárosába.

Kalkuttában felkereste Swinton kormánytitkárt és átadta neki a tibeti nyelvről gyűjtött anyagokat. A Bengáli Ázsiai Társaság székházában kapott egy szobát, kisebb megszakítással egészen 1842-ig itt lakott. Újabb munkát is kapott, egy összefoglalót kellett írnia a Brian Houghton Hodgson által írt tibeti irodalmi anyagról. 1832. december 26-án készült el saját művével, a tibeti nyelvtannal és szótárral, valamint egy tibeti szógyűjteménnyel. 1834 januárjában került végül kiadásra a Kőrösi Csoma-féle tibeti nyelvtan és a tibeti-angol szótár, amely nagy nemzetközi elismertséget kapott.

Kőrösi Csoma Sándor célja ezek után a szanszkrit és más indiai nyelvek megismerése, tanulmányozása lett, ugyanis néhány indiai és magyar szó között kapcsolatot vélt felfedezni. 1835 végén vagy 1836 elején indult el bárkával először a Hugli folyón a Gangeszig, majd a Mahánanda folyón Maldáig. Eredeti terve szerint Bengál északi részét kívánta elérni, ahol a fejedelem fivére egy híres láma volt. Abban reménykedett, hogy az ő segítségével eljuthat Lhászába, ugyanis ott sok régi könyv volt és ezeket szerette volna megismerni, elolvasni. 1836 márciusában érkezett meg Titaljába, ahol a bengáli és a szanszkrit nyelveket tanulmányozta. 1837 vége felé azonban visszatért Kalkuttába. Nagyon megörült, amikor ott Schöfft Ágoston festőművésszel megismerkedhetett, ugyanis régóta nem találkozott magyar emberrel és nem beszélhetett magyarul. Schöfft ekkor rajzolta az egyetlen hiteles portrét a nagy kelet-kutatóról.

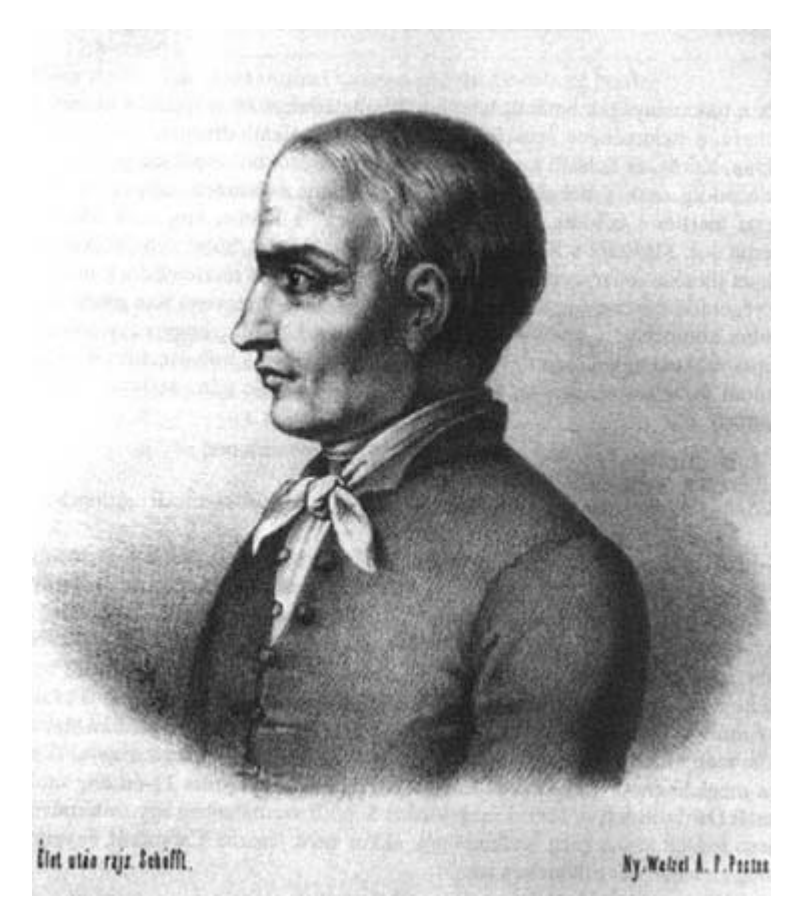

*3. ábra: Schöfft Ágoston rajza alapján készült litográfia Kőrösi Csoma Sándorról*

1842 elején ismét újra útra kelt. Célja az volt, hogy eljusson Nyugat-Tibetbe, Lhászába. Először Észak-Bengálba ment, valószínűleg ugyanazon az úton, mint korábban, majd Titalja környékén elérte a Terai-vidéket. Ez a Himalája tövében található, bozótos, mocsaras, egészségtelen terület. Március 24-én betegen érkezett Dardzsilingbe, ami a brit indiai területnek egy határállomása volt. Itt felkereste dr. Campbellt, akit még 1831-ben ismert meg. Folytatni akarta útját, azonban április 6-án ágynak esett, majd április 11-én elhunyt. Sírja fölé a bengáli Ázsiai Társaság síremléket építtetett, amely a dardzsilingi európai temetőben a magyar őshazakeresés hősének állít emléket.

## <span id="page-20-0"></span>**4. Kőrösi Csoma Sándor utazásait bemutató térkép szerkesztése**

Célom egy A0-ás méretű, nyomtatott térkép készítése volt, ami bemutatja Kőrösi Csoma Sándor vándorlásának útvonalait. Ez a megoldás a statikus kartográfiai történet műfajába tartozik, mivel egyetlen térképen ábrázolja az egész történetet. Ehhez a térképhez először a <https://www.naturalearthdata.com/> weboldalról GeoPackage formátumban letöltöttem a vektoros adatokat a Föld felszínéről.

Majd QGIS szoftverben megnyitottam a szükséges rétegeket, amik a következőek voltak: szárazföld partvonala, országok határai és vízrajz. Vetületnek az Albers-féle területtartó kúpvetületet választottam, mivel ez viszonylag kevés torzulással képezi le az ábrázolni kívánt, főként szélességi kör mentén elhelyezkedő területet. A rétegeknek beállítottam a megfelelő stílusokat. Ahol topológiai hiba volt (pl. "lyuk" a poligonok között), azt kijavítottam.

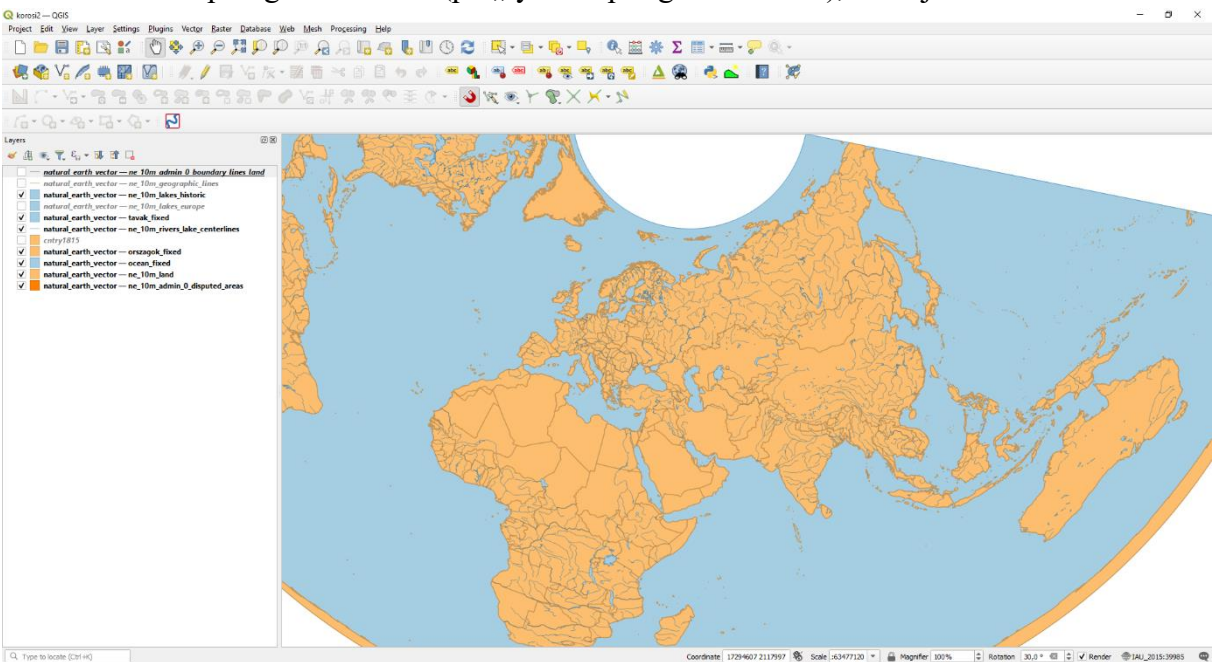

*4. ábra: QGIS-be behívott rétegek*

Ezek után a <https://www.ncei.noaa.gov/maps/grid-extract/> weboldalról letöltöttem a szükséges területekről az ETOPO 2022-es domborzatmodellt és ezt is behívtam QGIS-be. Először levágtam a domborzatmodellből a szárazföldi területeket, és beállítottam ennek egy színskálát a magasság alapján. A mélyföldeknek és az alföldeknek háromféle zöldet, a dombságoknak sárgát, a hegységeknek pedig háromféle barnát, illetve 4500 m felett fehér kitöltést választottam. Utána az óceánoknak is készítettem egy rétegszínezést, ahol a mélység alapján háromféle kék színnel, a "minél mélyebb, annál sötétebb" elv alapján különítettem el a mélységi zónákat. Ezzel a módszerrel a mélyföldek szárazföldként jelennek meg, nem vízfelületként. Ezek után domborzatárnyékolást is beállítottam, a megvilágítás irányának térképészetben hagyományos, északnyugati irányt és a 45°-os magasságot adtam meg.

Egy Excel táblázatba összegyűjtöttem az adatokat Kőrösi Csoma Sándor utazásainak állomásairól. Ezek a következőek voltak: a helységek magyar és angol neve, az ország, ahol ma az adott település/terület megtalálható, valamint az érkezés és a továbbindulás időpontja, amennyiben ezek ismertek voltak. Majd a Google térképe, valamint a Csoma Egyesület weboldalán, a Dr. Flórián Csaba által készített útvonalrekonstrukciókat tartalmazó részlettérképek felhasználásával (Flórián, 2022) kigyűjtöttem még az egyes települések földrajzi koordinátáit is.

Ezek után készítettem egy olyan Excel táblázatot, ahol minden helység, település csak egyszer szerepel, mivel így később a QGIS-ben egy településhez csak egy felirat fog tartozni. Az Excel táblázatot elmentettem csv formátumban és importáltam QGIS-be, ahol megadtam, hogy mely oszlopok tartalmazzák a hely földrajzi koordinátáit. Beállítottam, hogy a települések kis méretű, fekete körjelekkel legyenek ábrázolva. Feliratnak megadtam, hogy a táblázatban szereplő magyar név jelenjen meg az egyes települések mellett és adtam még a neveknek egy fehér, 40%-os átlátszóságú kontúrt (buffer-t).

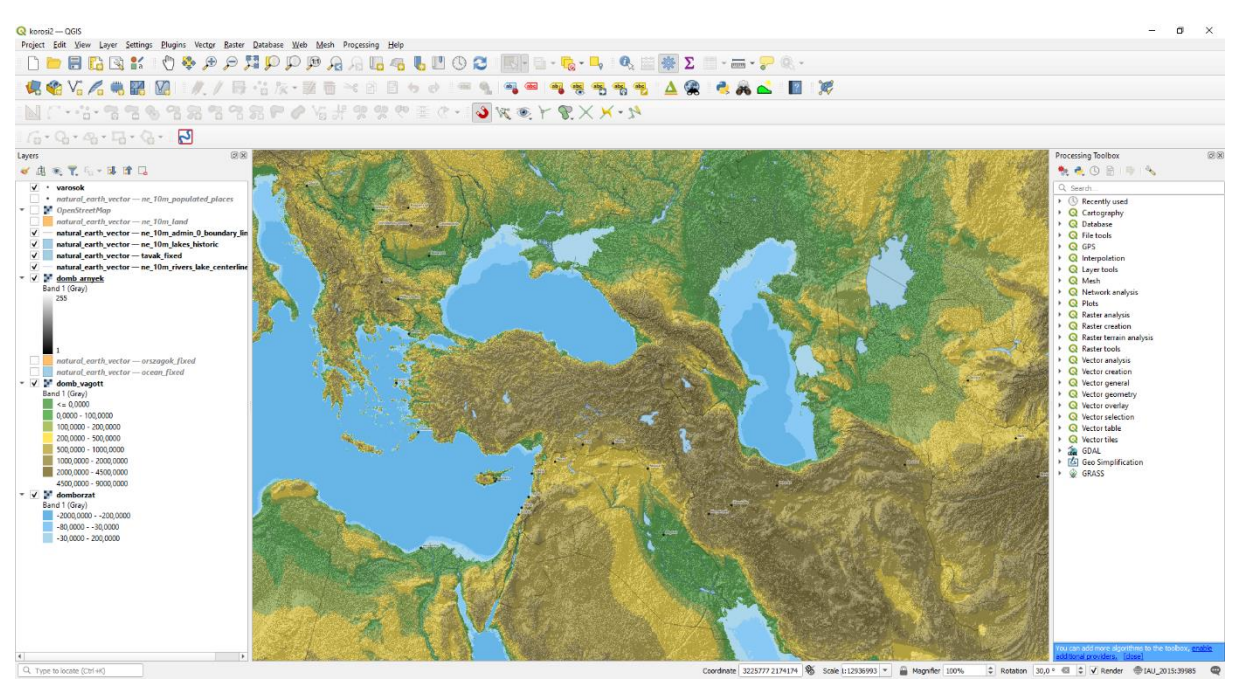

*5. ábra: A domborzat és a települések beállítása*

Drász és Leh között sok kisebb falu is szerepelt a leírásban, ezek azonban túl közel vannak egymáshoz ebben a térképi méretarányban. Ezért arról a területről készítettem egy nagyobb méretarányú, részletesebb melléktérképet, míg a főtérképen pedig csak a legfontosabb településeket hagytam meg ezen a részen.

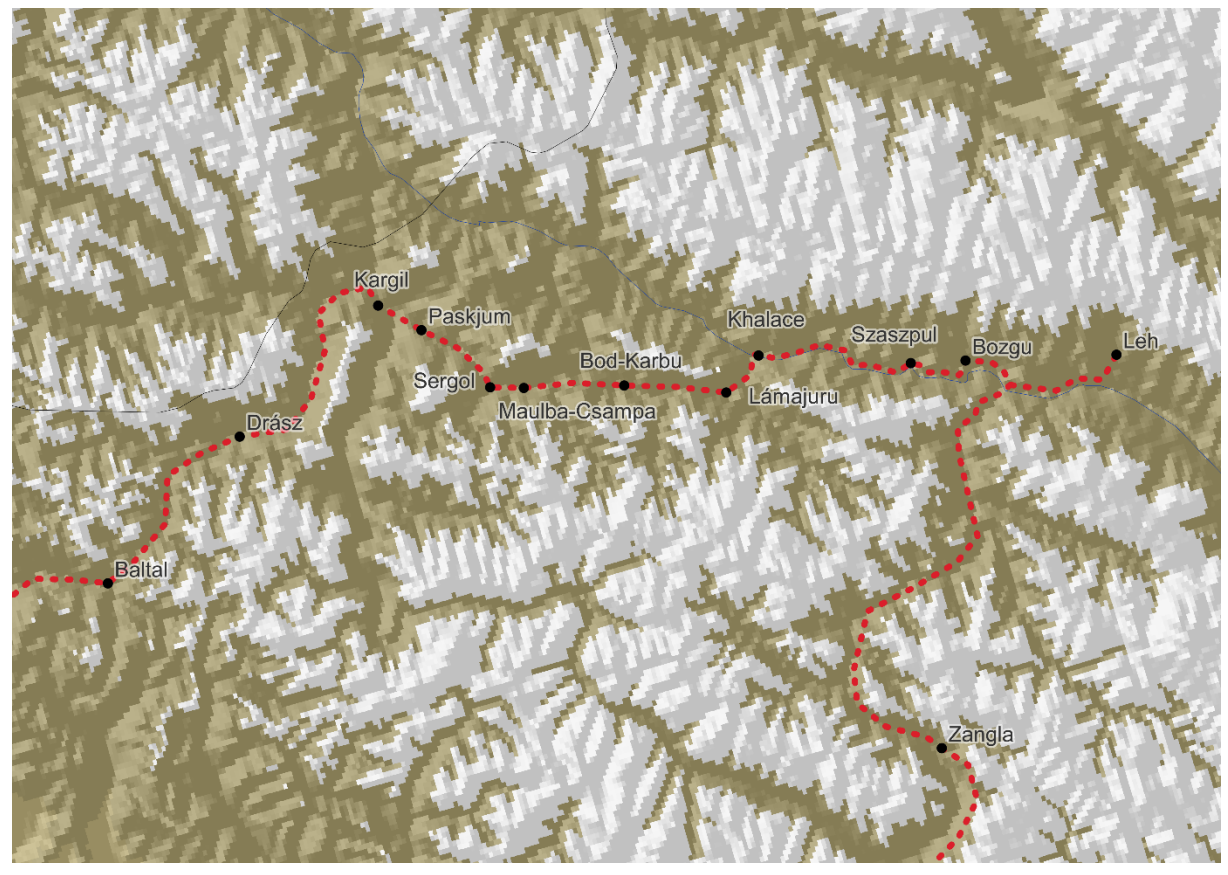

*6. ábra: Részletes térkép a Kargil és Leh közötti útszakaszról*

Az útvonalak ábrázolásához létrehoztam egy új réteget. Régi térképek, a domborzat és a leírások alapján elkészítettem Kőrösi Csoma Sándor valószínűsíthető útját. Sokszor a folyók mellett, illetve a völgyekben ment, ezeket viszonylag egyszerű volt megrajzolni. Az ázsiai út nyugati részénél témavezetőm ajánlására egy korabeli forrás, Aaron Arrowsmith 1813-ban kiadott térképe segített, ami ábrázolja a főbb korabeli útvonalakat ezen a területen.

Ezek után elmentettem .png formátumban a munkáimat és behívtam ezeket a fájlokat CorelDRAW-ba. Itt tettem először a nagy térképre címet, keretet és készítettem hozzá vonalas mértéket és jelmagyarázatot, majd a jobb oldalra helyeztem a részletes térképet és ennek is adtam címet és vonalas mértéket, valamint egy szürke keretet. A0-ás méretben a főtérkép méretaránya 1:6 500 000, A4-es méretben melléktérképé 1:750 000.

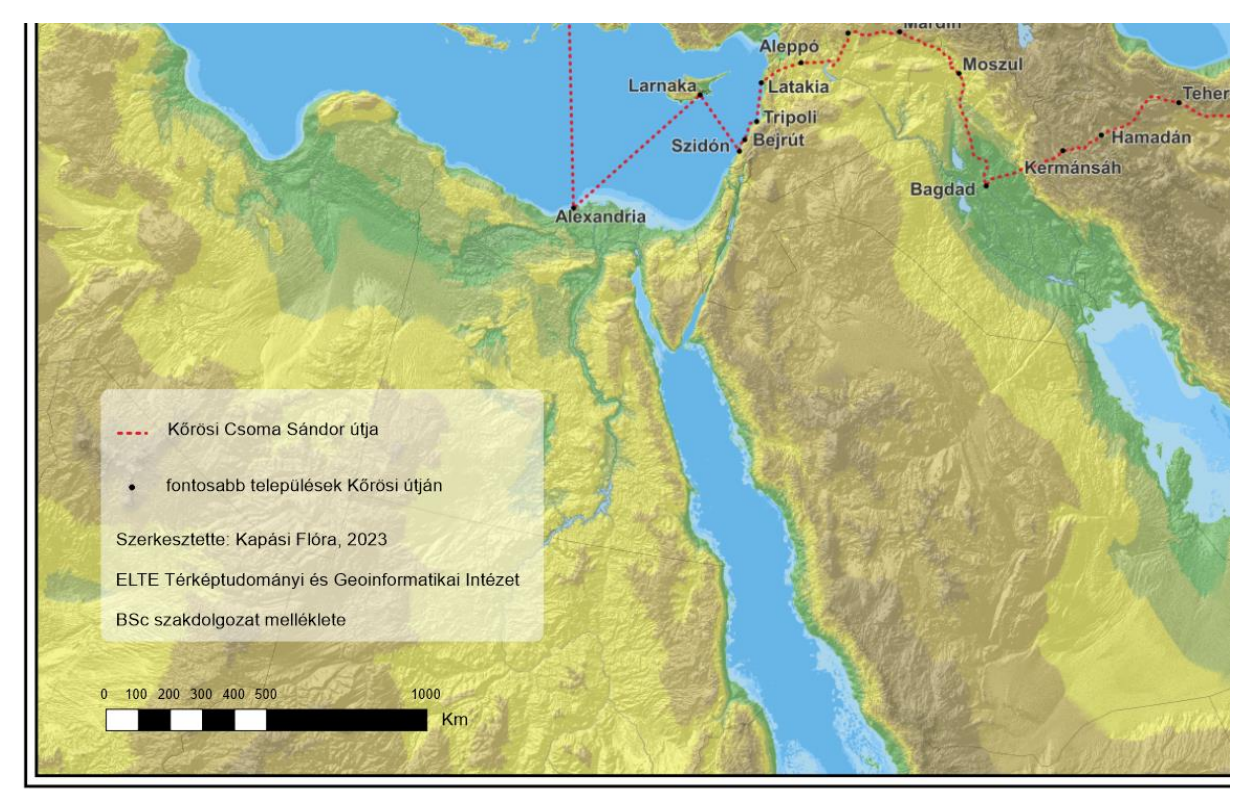

*7. ábra: Megírások a főtérképen, vonalas mérték*

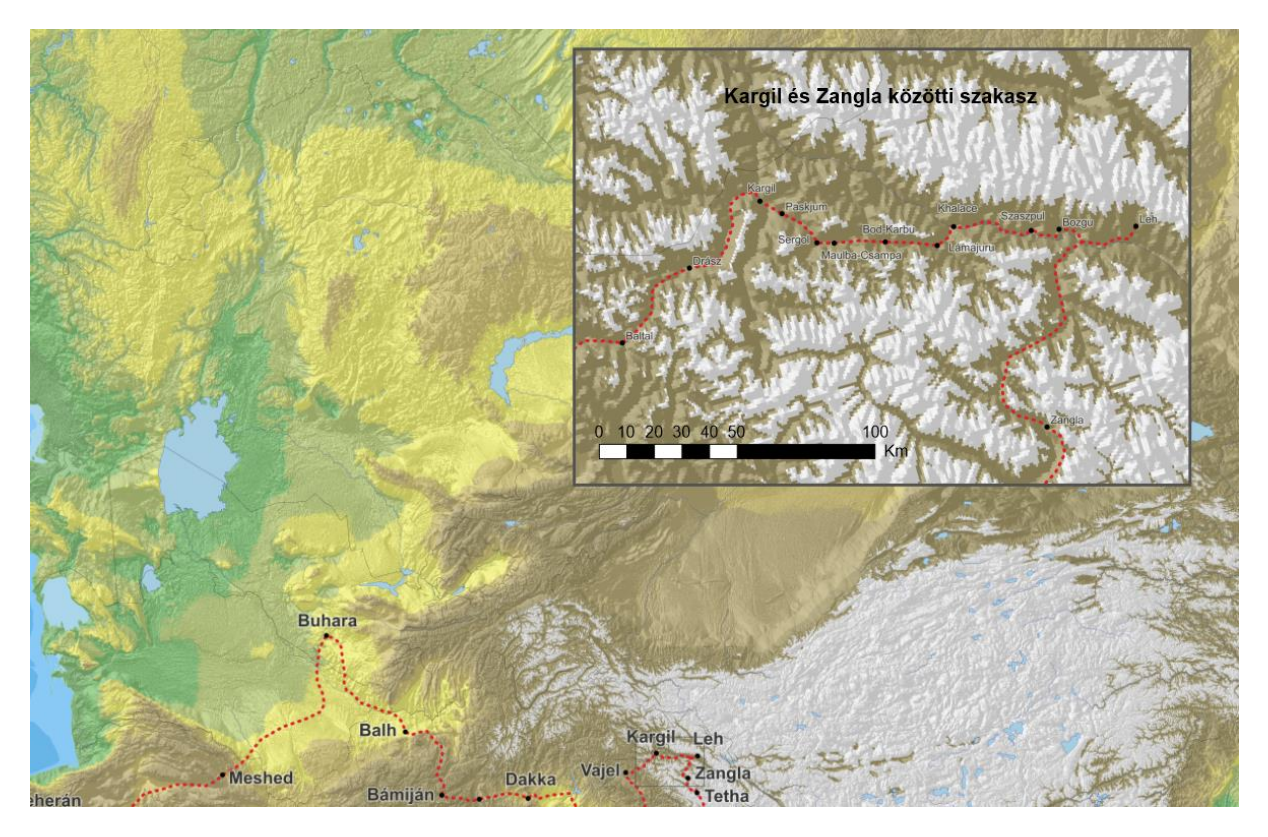

*8. ábra: Melléktérkép a főtérképen*

# <span id="page-24-0"></span>**5. Kőrösi Csoma Sándor utazásait bemutató digitális kartográfiai történetek készítése**

#### <span id="page-24-1"></span>**5.1 ESRI StoryMaps**

A digitális kartográfiai történetem létrehozására az interneten is kerestem alkalmazásokat. Az egyik, amit még márciusban kipróbáltam az ESRI által üzemeltetett online felület volt. Ezt ma már nem fejlesztik, a meglévő történetek azonban megtekinthetőek, illetve szerkeszthetőek. Többféle elrendezés közül lehetett választani. Én egy olyat választottam, ahol egyik oldalt van a szöveg egy vékonyabb sávban, az ablak többi részét a térkép tölti ki, az előrehaladást pedig a felhasználó görgetése biztosítja.

Alaptérképnek egy távérzékelt, műholdak által készített térképréteget választottam, amin rajta van az úthálózat, a határok és a névrajz. Importáltam a korábban elkészített, településeket tartalmazó .csv fájlomat ide is. A QGIS-ből pedig exportáltam az útvonalat tartalmazó réteget shapefile-ba, majd ezt a vektoros állományt is behívtam az online térképre. Ezeknek beállítottam a megjelenési stílust.

A térkép elkészítése után elkezdtem összeállítani a történetet. A szöveges blokkot, ami szekciókból áll, a jobb oldalra helyeztem. Minden szekciónál meg lehet adni, hogy a térképnek melyik része látszódjon alapnézetben, és azt, hogy a felhasználó ezt el tudja-e mozgatni, legyene jelmagyarázat, illetve kisebb méretarányú, áttekintő térkép. Be lehet állítani másik fajta térképet is az egyes szekciókhoz vagy a térkép helyére kerülhet egy kép, videó vagy weboldal is.

A szöveghez felhasználtam a szakdolgozatomban írt összefoglalást Kőrösi életéről. Összesen 14 szekcióra bontottam a történetet és beállítottam, hogy alapvetően a térképnek mindig az a része látszódjon, amiről az adott szövegrészlet szól. Ezt a felhasználó szabadon megváltoztathatja, azaz a térkép mozgatható és nagyítható. A helyszínek neveihez beállítottam, hogy ha a felhasználó ezekre a szimbólumokra rákattint, a térképen jelenjen meg a helyszín jele mellett egy feliratdoboz, ami tartalmazza a hely magyar nevét és zárójelben az angol nevet és a mai országot, ahol a település található. Ez a felugró ablak akkor is megjelenik, ha a térképen a helység jelére kattintunk. Be lehet állítani olyan interakciót is, hogy ha a felhasználó egy adott szövegrészletre kattint, megváltozik a térkép: a helyén egy kép, illetve videó jelenik meg, vagy a történet egy másik szekcióra ugrik.

Az én Kőrösi-történetem az alábbi címen tekinthető meg: [https://www.arcgis.com/apps/MapJournal/index.html?appid=5f95528157d045ce8af](https://www.arcgis.com/apps/MapJournal/index.html?appid=5f95528157d045ce8af1ca3b9296cafc) [1ca3b9296cafc](https://www.arcgis.com/apps/MapJournal/index.html?appid=5f95528157d045ce8af1ca3b9296cafc)

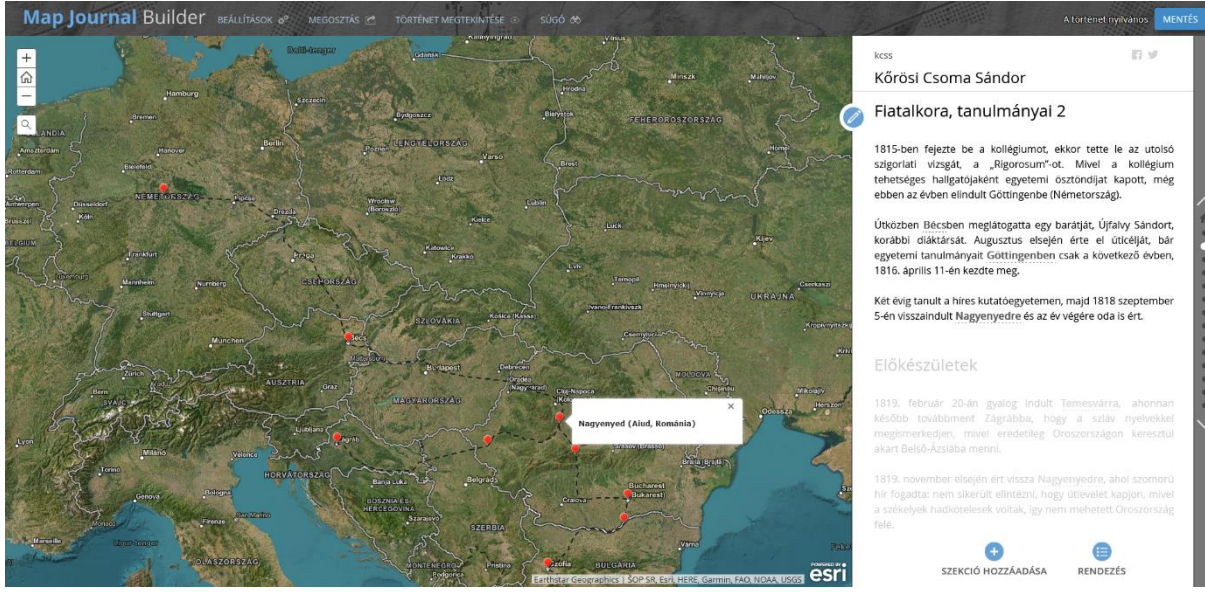

*9. ábra: Képernyőkép az ESRI storymap készítéséről*

### <span id="page-25-0"></span>**5.2 ArcGIS StoryMaps**

Mivel ez már egy régebbi alkalmazás, kipróbáltam az ArcGIS StoryMaps online felületét is, ami az előző alkalmazás modernebb verziója. Itt három alaptípus közül lehet választani: a "Sidecar", vezetett térképtúra vagy kereső térképtúra típusokból. A Sidecar olyan, mint amit a régebbi változatban készítettem: egyik oldalon van egy sávban a szöveg, mellette pedig a térkép. A vezetett térképtúránál a térkép egyik oldalán van egy kis blokk, aminek a felső részére egy képet kell beállítani, alulra pedig a szöveg kerül. A kereső térképtúránál a térképen megjelenik az összes helyszín és a felhasználó tudja kiválasztani, hogy éppen mit akar elolvasni. Van egy negyedik lehetőség is, ez az indulás a teljesen nulláról. Itt alapvetően az ArcGIS nem szúr be semmit, hanem ezt a felhasználónak kell megtenni. Az előzőekben bemutatott lehetőségeket lehet itt kombinálni, közéjük egyszerű szöveget vagy képet beszúrni.

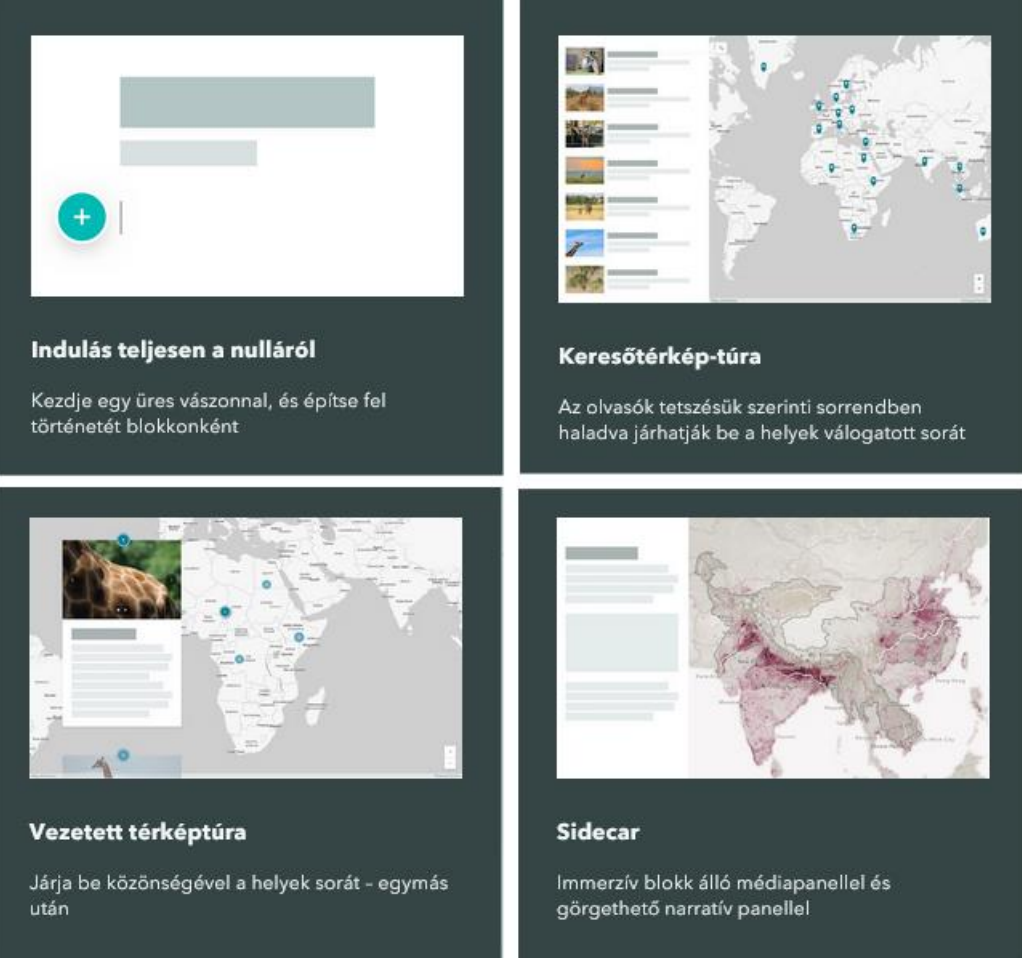

*10. ábra: Képernyőképek a[z https://storymaps.arcgis.com/stories](https://storymaps.arcgis.com/stories) oldalról*

Én a Sidecar-t próbáltam ki, mivel az hasonlított a korábban kipróbált program lehetőségeihez. Az oldal tetején, középen van a cím. Ezután meg lehet adni egy rövid bevezetőt, illetve be lehet szúrni a Sidecar rész elé és mögé is képet, térképet, szöveget, vagy akár másik típusú térképtúrát. Az ESRI klasszikus történeténél elmentettem a térképemet az ArcGIS fiókomba, így itt már ki tudtam választani, és nem kellett újra létrehozni.

Viszont itt minden egyes szekciónál újra ki kellett választanom a térképet, míg a réginél beállította azt, ami az előző résznél volt és ezt lehetett változtatni. Hasonlóan a régi verzióhoz, a térkép helyén itt is lehet kép vagy videó, a weboldal viszont csak előfizető felhasználóknak érhető el. Újdonság, hogy be lehet állítani, hogy a háttér egyszínű legyen, illetve egy csúszkával ketté lehet osztani ezt a részt és a két részre különböző térképet/képet lehet megadni, a felhasználó pedig állíthatja a csúszkát. Ezzel például könnyen össze lehet hasonlítani egy régi és egy új térképet.

A szöveget átvettem az előző történetből, azonban itt nem tudtam sorkizártra állítani, mint a régi verzióban. Itt is elérhetőek térképműveletek, be lehet állítani, hogy az adott szövegrészletre kattintással megváltozzon a térkép, azt viszont nem, hogy erre a kattintásra megjelenjen a felugró ablak egy hely mellett. A bekezdések közé be lehet szúrni gombokat, amik hivatkozásokra ugranak, képet, videót, térképet és elválasztó vonalat. Az előfizetéssel rendelkező felhasználóknak elérhető még hang és idővonal beszúrása is.

Ez a történet is a felhasználó egér-görgetésével halad. Azonban míg ESRI klasszikus StoryMap alkalmazásában, ha a felhasználó a térkép felett görget, akkor a térképet tudja nagyítani/kicsinyíteni, de a történet csak akkor halad előre, ha a szöveg felett görget, az újabb verzióban ez megszűnt, és akkor is a szekciók váltakoznak, ha a térkép felett görgetünk. A térkép nagyítása/kicsinyítése itt csak az alsó sarokban lévő + és – jellel lehetséges.

A történetem az alábbi címen tekinthető meg:<https://arcg.is/0uqWK5>

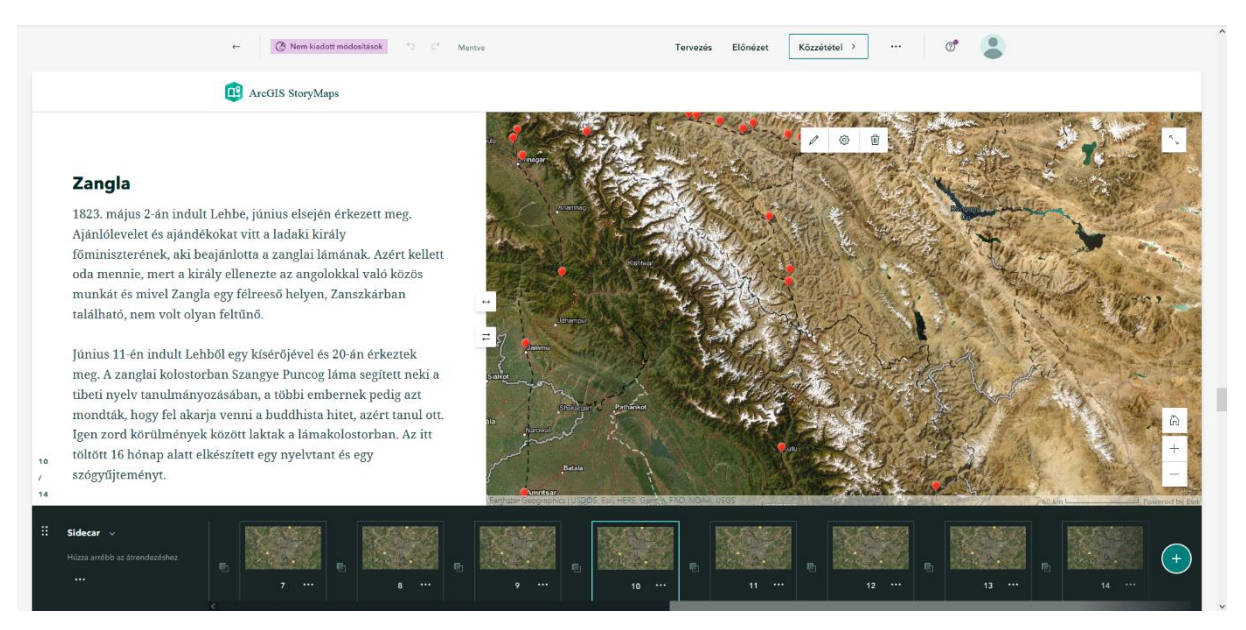

*11. ábra: Képernyőkép az ArcGIS storymap készítéséről*

#### <span id="page-27-0"></span>**5.3 MapHub**

A harmadik weboldal, amit – a Kőrösi Csoma Egyesület weboldalán látottak nyomán kipróbáltam, a maphub.net. Itt statikus kartográfiai történeteket lehet létrehozni azzal, hogy egy térképen pontokat, vonalakat helyezünk el. A felhasználó az egyes pontokra tud kattintani, akár a térképen, akár az oldalsó sávban, ahol az összes pont egymás alatt fel van sorolva. Kattintásra az oldalsó sáv felső részén megjelenik a pont címe, egy leírás a pontról és a koordináták. Oldalt a felhasználónak lehetősége van név alapján is keresni.

Ide is importáltam a .csv fájlból a pontokat, valamint az .shp-ból az útvonalat. A pontoknak beállítottam egy közös stílust (de egyesével is be lehet állítani az egyes pontokra

különbözőeket). Itt azonban a .csv fájlnak csak azt a két oszlopát tudtam felhasználni, ami a koordinátákat tartalmazza, mert a helységneveket egyesével kellett begépelni az egyes pontokhoz. A pont címe után lehet adni egy rövid leírást a helyszínről, be lehet szúrni linket, képet és videót is, de az ingyenes verzióban azonban a történet maximum 12 képet tartalmazhat összesen.

A főtérképnek itt egy "fantáziatérkép" stílusú, régies kinézetű térképet választottam. A térképre be lehet szúrni plusz pontokat, lehet vonalat és poligont rajzolni. Beszúrhatunk képet, amit elhelyezünk a térképen és írhatunk rá szöveget is. Van kereső funkció is, az itt megkeresett helységeket is hozzá lehet adni a pontjainkhoz. Be lehet állítani a rétegek láthatóságát, de ezt a felhasználó is módosíthatja.

Az általam létrehozott történet az alábbi címen tekinthető meg: [https://maphub.net/Flora02/korosi\\_csoma\\_sandor\\_utazasai](https://maphub.net/Flora02/korosi_csoma_sandor_utazasai)

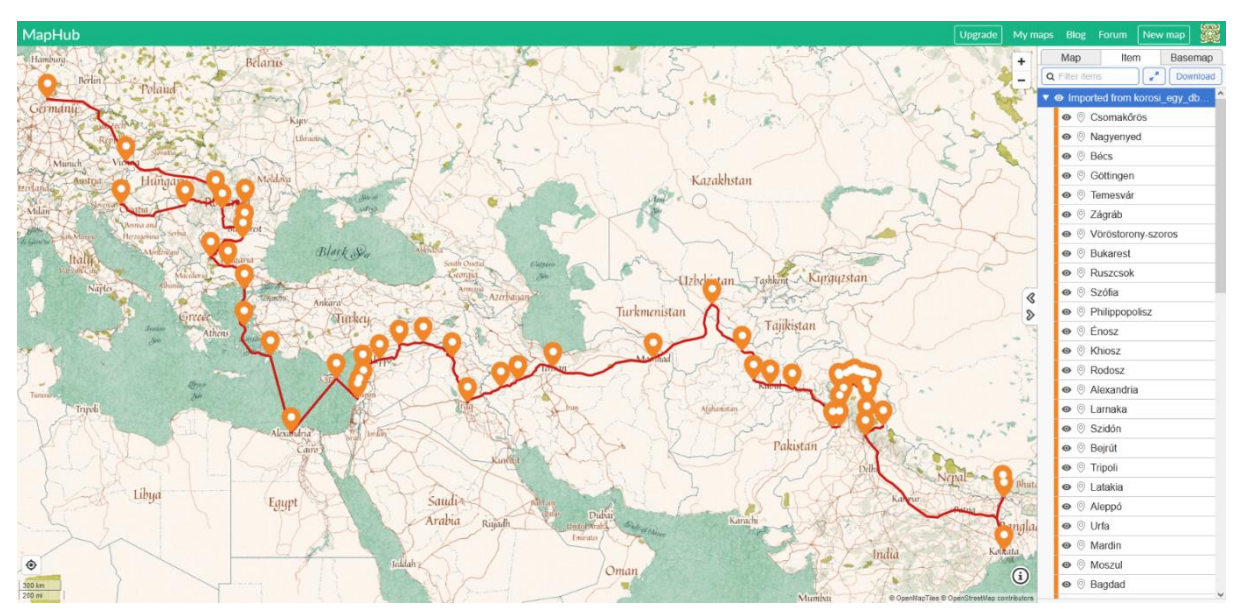

*12. ábra: Képernyőkép a Maphub storymap készítéséről*

# <span id="page-29-0"></span>**6. Összegzés**

Szakdolgozatomban először áttekintettem a digitális kartográfiai történetmesélés fogalmát és műfajait. Röviden kitértem a háromfelvonásos narratíva részleteire, mivel ezt jól lehet alkalmazni a kartográfiai történetek felépítésénél is. Összegyűjtöttem a kartográfiai történetek műfajait, röviden ismertettem mindegyiket. Végül kitértem a tervezés fő lépéseire, amiket érdemes átgondolni, mielőtt valaki ilyen történetet készít.

A következőkben összefoglalóan ismertettem Kőrösi Csoma Sándor életét, kiemelt figyelmet fordítva a helyszínekre, mivel a térképen ezeket tudtam később ábrázolni. Majd az őáltala bejárt útvonalról készítettem egy térképet QGIS alkalmazásban. Ehhez először internetről letöltött adatokból létrehoztam egy háttértérképet, ami ábrázolja a domborzatot is. A településeket kigyűjtöttem egy táblázatba, majd ezt importáltam a QGIS-be, és a leírások alapján berajzoltam Kőrösi valószínűsíthető útját.

Ezek után az interneten kerestem olyan szabad hozzáférésű, ingyenes webes alkalmazásokat, amelyekkel interaktív digitális kartográfiai történeteket lehet létrehozni. Több lehetőséget is kipróbáltam, jelenleg a legösszetettebb, legmodernebb változat véleményem szerint az ArcGIS online StoryMap alkalmazása.

# <span id="page-30-0"></span>**7. Irodalomjegyzék**

Baktay Ervin (1984): *Kőrösi Csoma Sándor*. Gondolat Kiadó, Budapest, ISBN 963 281 438 X

Kőrösi, Alexander de Csoma (1834): A Dictionary. Tibetan and English. Baptist Mission Press, Calcutta.

Kubassek János (2014): *A Himalája magyar remetéje*. Panoráma Kiadó, Budapest, ISBN 987 963 243 957 0

Roth, Robert E. (2020): Cartographic Design as Visual Storytelling: Synthesis and Review of Map-Based Narratives, Genres, and Tropes. The Cartographic Journal 55,1, pp.83-114. https://doi.org/10.1080/00087041.2019.1633103

Segel, Edward – Heer, Jeffrey (2010): Narrative Visualization: Telling Stories with Data. *IEEE Transactions on Visualization and Computer Graphics*, 16, 6, pp. 1139-1148, Nov.-Dec. 2010, doi: 10.1109/TVCG.2010.179. https://www.tandfonline.com/doi/full/10.1080/17445647.2013.847387. Utolsó elérés: 2023. április 19.

Song, Zihan - Robert E. Roth, Lily Houtman, Timothy Prestby, Alicia Iverson, Song Gao (2022): Visual Storytelling with Maps: An Empirical Study on Story Map Themes and Narrative Elements, Visual Storytelling Genres and Tropes, and Individual Audience Differences. *Cartographic Perspectives*, (100), pp. 10–44.<https://doi.org/10.14714/CP100.1759>

Török Zsolt G. (2017): Die Entwicklung der Kartographie als Teil Vormoderne Wissenschaft. In: Josef, Wolf; Wolfgang, Zimmermann (szerk.) *Fliessende Raume : Karten des Donauraums 1650-1800, Floating Spaces - Maps of the Danube Region.* Regensburg, Németország: Schnell und Steiner, (2017) pp. 55-69.

Török, Z.G., Török, Á. (2019): Cognitive Data Visualization—A New Field with a Long History. In: Klempous, R., Nikodem, J., Baranyi, P. (eds) *Cognitive Infocommunications, Theory and Applications*. Topics in Intelligent Engineering and Informatics, vol 13. Springer, Cham. [https://doi.org/10.1007/978-3-319-95996-2\\_3](https://doi.org/10.1007/978-3-319-95996-2_3)

Webes források:

Flórián Csaba (2023): Kőrösi Csoma Sándor útja. [https://csomaegyesulet.hu/korosi-csoma](https://csomaegyesulet.hu/korosi-csoma-sandor-utja/)[sandor-utja/](https://csomaegyesulet.hu/korosi-csoma-sandor-utja/) utolsó elérés: 2023.05.27.

Térkép

Arrowsmith, Aaron *Map of the Countries lying between the Euphrates and Indus*, 1:2476336, 1813, London.

# <span id="page-31-0"></span>**Köszönetnyilvánítás**

Szeretnék köszönetet mondani témavezetőmnek, Dr. Török Zsolt Győző egyetemi docensnek, aki felajánlotta ezt a témát és a szakdolgozat írása közben végig segített, hasznos tanácsokkal látott el.

Köszönöm családtagjaimnak és barátaimnak a támogatást.

#### Nyilatkozat

Alulírott, Kapási Flóra nyilatkozom, hogy jelen szakdolgozatom teljes egészében saját, önálló szellemi termékem. A szakdolgozatot sem részben, sem egészében semmilyen más felsőfokú oktatási vagy egyéb intézménybe nem nyújtottam be. A szakdolgozatomban felhasznált, szerzői joggal védett anyagokra vonatkozó engedély a mellékletben megtalálható.

A témavezető által benyújtásra elfogadott szakdolgozat PDF formátumban való elektronikus publikálásához a tanszéki honlapon

HOZZÁJÁRULOK

NEM JÁRULOK HOZZÁ

Budapest, 2023. május 29.